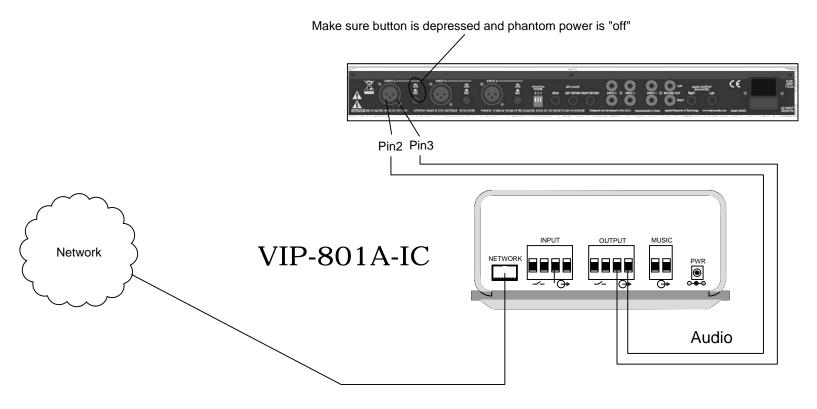

Within the VIP-102B Software, set the VIP-801A Channel volume slider to -15 to start. Adjustments may be made after testing.